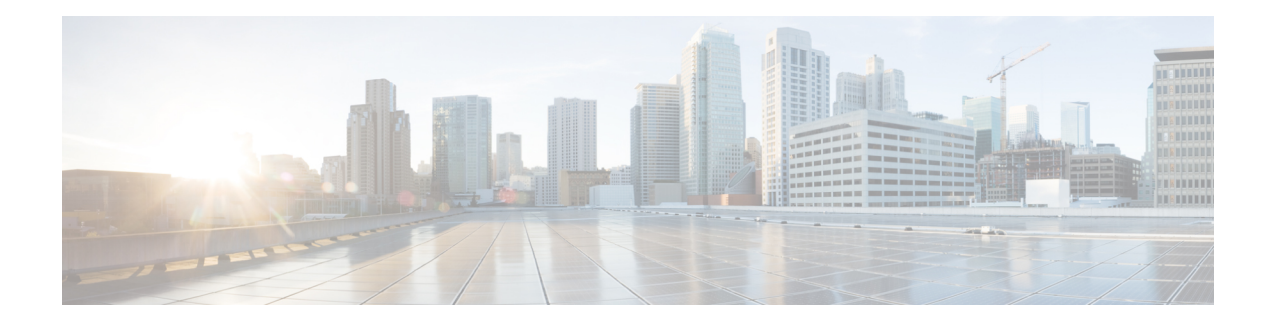

# **OSPFv3 ABR Type 3 LSA Filtering**

This feature extends the ability of an Area Border Router (ABR) that is running the Open Shortest Path First version 3 (OSPFv3) protocol to filter type 3 link-state advertisements (LSAs) that are sent between different OSPFv3 areas. This feature allows only packets with specified prefixes to be sent from one area to another area and restricts all packets with other prefixes. This type of area filtering can be applied out of a specific OSPFv3 area, into a specific OSPFv3 area, or into and out of the same OSPFv3 areas at the same time.

- OSPFv3 ABR Type 3 LSA [Filtering](#page-0-0) , on page 1
- [Information](#page-0-1) About OSPFv3 ABR Type 3 LSA Filtering, on page 1
- How to [Configure](#page-1-0) OSPFv3 ABR Type 3 LSA Filtering, on page 2
- [Configuration](#page-2-0) Examples for OSPFv3 ABR Type 3 LSA Filtering, on page 3
- Additional [References](#page-2-1) for OSPFv3 ABR Type 3 LSA Filtering , on page 3
- Feature [Information](#page-3-0) for OSPFv3 ABR Type 3 LSA Filtering, on page 4

### <span id="page-0-1"></span><span id="page-0-0"></span>**OSPFv3 ABR Type 3 LSA Filtering**

Only type 3 LSAs that originate from an ABR are filtered.

# **Information About OSPFv3 ABR Type 3 LSA Filtering**

### **Area Filter Support**

OSPFv3 area filters allow the filtering of inter-area prefix LSAs on the ABRs. The filter, based on IPv6 prefix lists, can be applied in both directions. In the "in" direction, it filters out the LSAs coming from all other areas when sending the inter-area prefix LSAs into the specified area. In the "out" direction, it filters out the inter-area prefix LSAs generated for the specified area.

The Area Filter Support feature gives the administrator improved control of route distribution between OSPFv3 areas.

## <span id="page-1-0"></span>**How to Configure OSPFv3 ABR Type 3 LSA Filtering**

### **Configuring Area Filter Support for OSPFv3**

### **SUMMARY STEPS**

- **1. enable**
- **2. configure terminal**
- **3. router ospfv3** *process-id*
- **4. area** *area-id* **filter-list prefix** *prefix-list-name* {**in** | **out**}
- **5. end**
- **6. ipv6 prefix-list** *list-name* [**seq** *seq-number*] {**deny** *ipv6-prefix*/*prefix-length* | **permit** *ipv6-prefix*/*prefix-length* | **description** *text*} [**ge** *ge-value*] [**le** *le-value*]

#### **DETAILED STEPS**

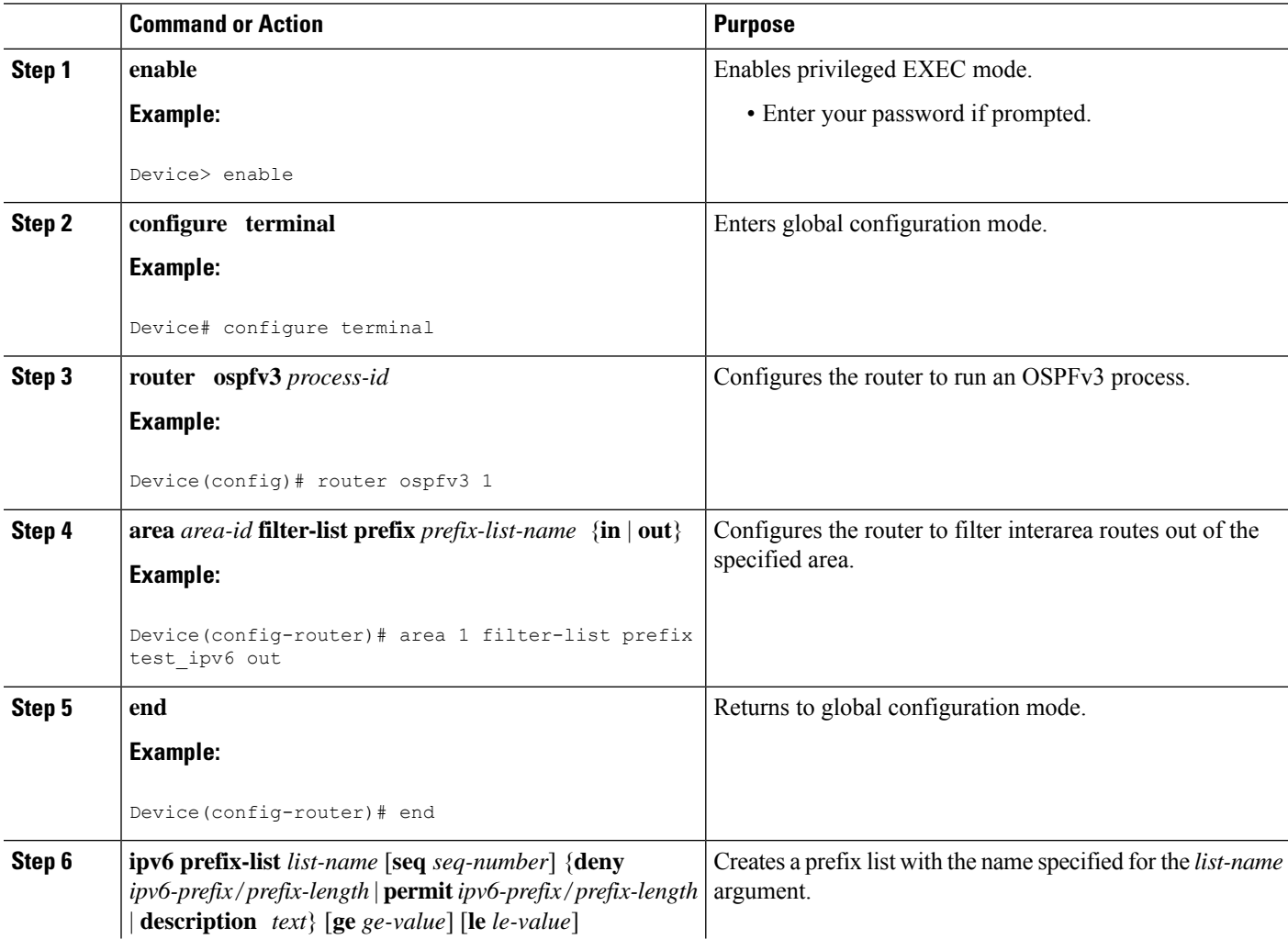

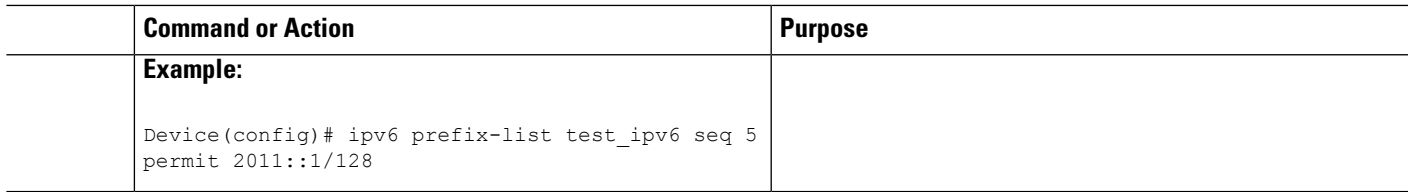

## <span id="page-2-0"></span>**Configuration Examples for OSPFv3 ABR Type 3 LSA Filtering**

### **Example: Area Filter Support for OSPFv3**

The following example shows how to configure Area Filter Support for OSPFv3:

```
router ospfv3 1
!
address-family ipv4 unicast
area 2 filter-list prefix test_ipv4 in
exit-address-family
!
address-family ipv6 unicast
area 2 filter-list prefix test_ipv6 in
exit-address-family
!
ip prefix-list test_ipv4 seq 5 permit 2.2.2.2/32
!
!
ipv6 prefix-list test_ipv6 seq 5 deny 2011::1/128
```
## <span id="page-2-1"></span>**Additional References for OSPFv3 ABR Type 3 LSA Filtering**

#### **Related Documents**

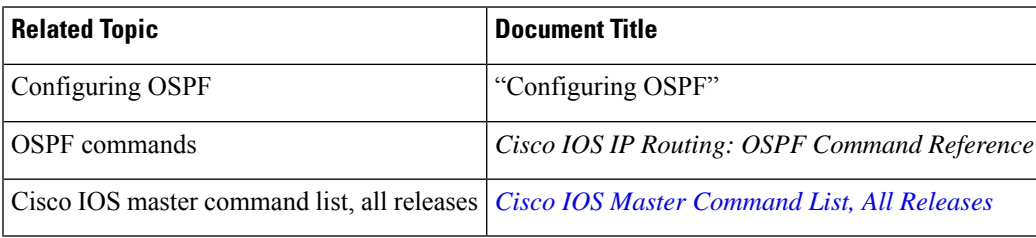

#### **Standards**

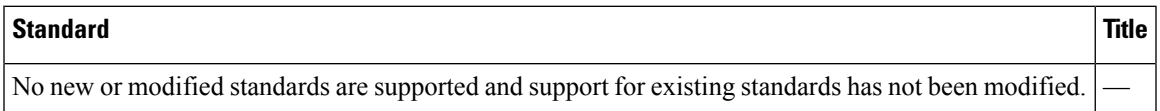

#### **RFCs**

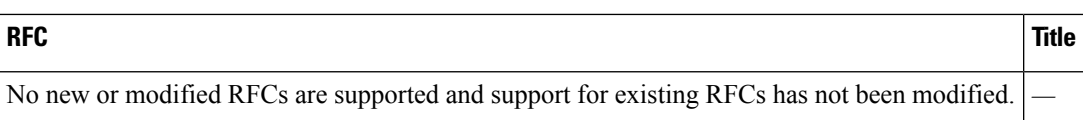

#### **Technical Assistance**

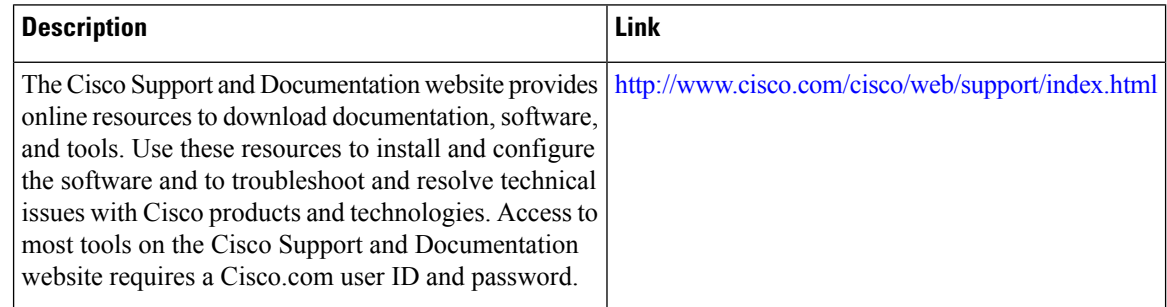

### <span id="page-3-0"></span>**Feature Information for OSPFv3 ABR Type 3 LSA Filtering**

The following table provides release information about the feature or features described in this module. This table lists only the software release that introduced support for a given feature in a given software release train. Unless noted otherwise, subsequent releases of that software release train also support that feature.

Use Cisco Feature Navigator to find information about platform support and Cisco software image support. To access Cisco Feature Navigator, go to [www.cisco.com/go/cfn.](http://www.cisco.com/go/cfn) An account on Cisco.com is not required.

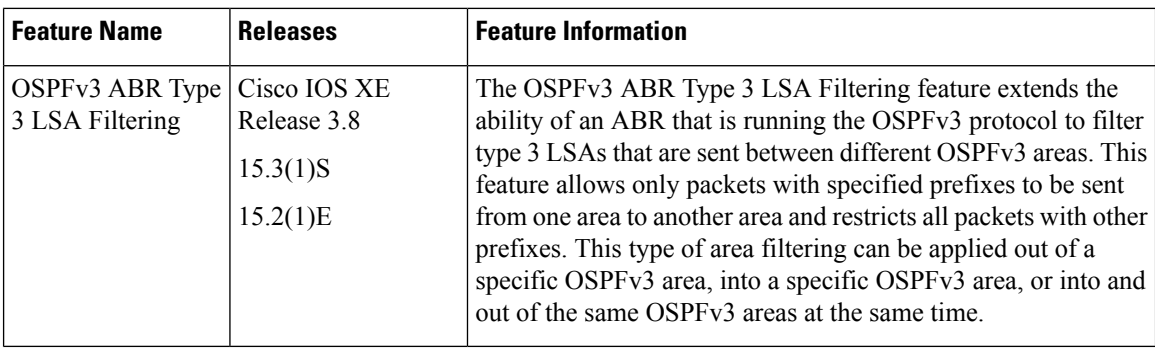

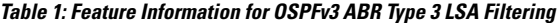

**Table 2: Feature Information for OSPFv3 ABR Type 3 LSA Filtering**

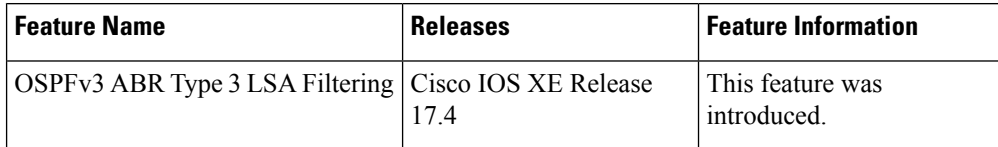